## **06.2. Hromadné posílání SMS**

Hromadné odeslání SMS je možné v kart laboratoe po kliknutí na tlaítko Send SMSs. SMS se odešlou pouze pro pacienty, kteí jsou pro vybrané laborato práv zobrazení. Funkce je výhodná pi použití filtr v kart laboratoe. Je možné si vyfiltrovat záznamy, jen za vybrané období (od posledního odeslání SMS).

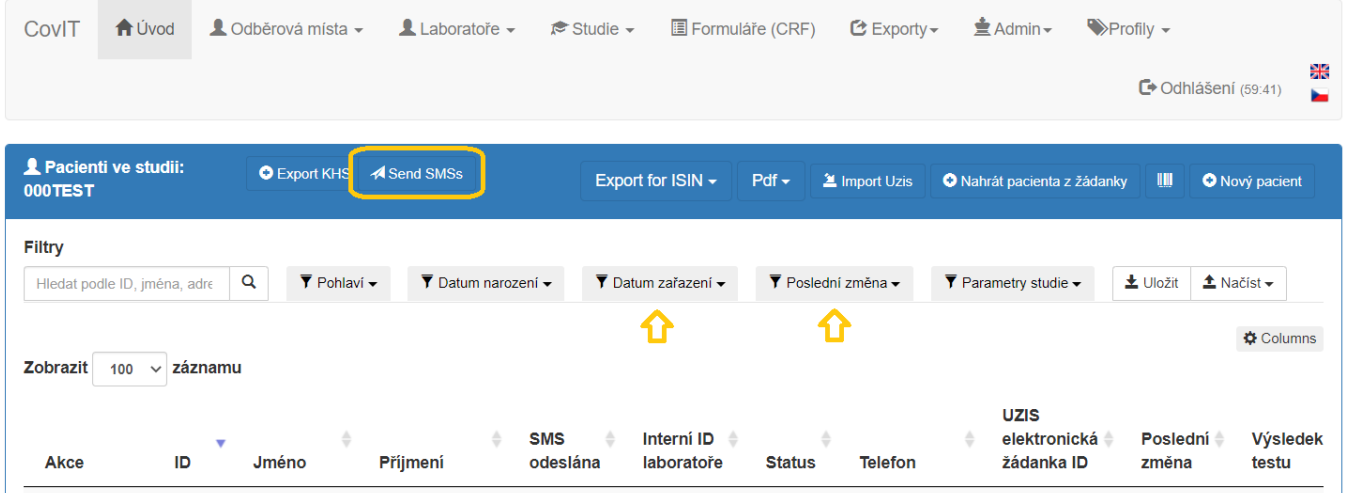

Po kliknutí na tlaítko Send SMSs se oteve nové okno, kde si uživatel mže vybrat komu a jaké výsledky chce pro danou laborato odeslat pes SMS. Pro kontrolu se zobrazuje také výbr filtru (na obrázku oznaený žlutou barvou). Systém pošle hromadn SMS jen pacientm, kterým SMS ješt nebyla odeslána (parametr SMS odeslaná = 0), mají vyplnné parametry výsledek testu, jméno, píjmení, hash kód a jsou v uzaveném stavu.

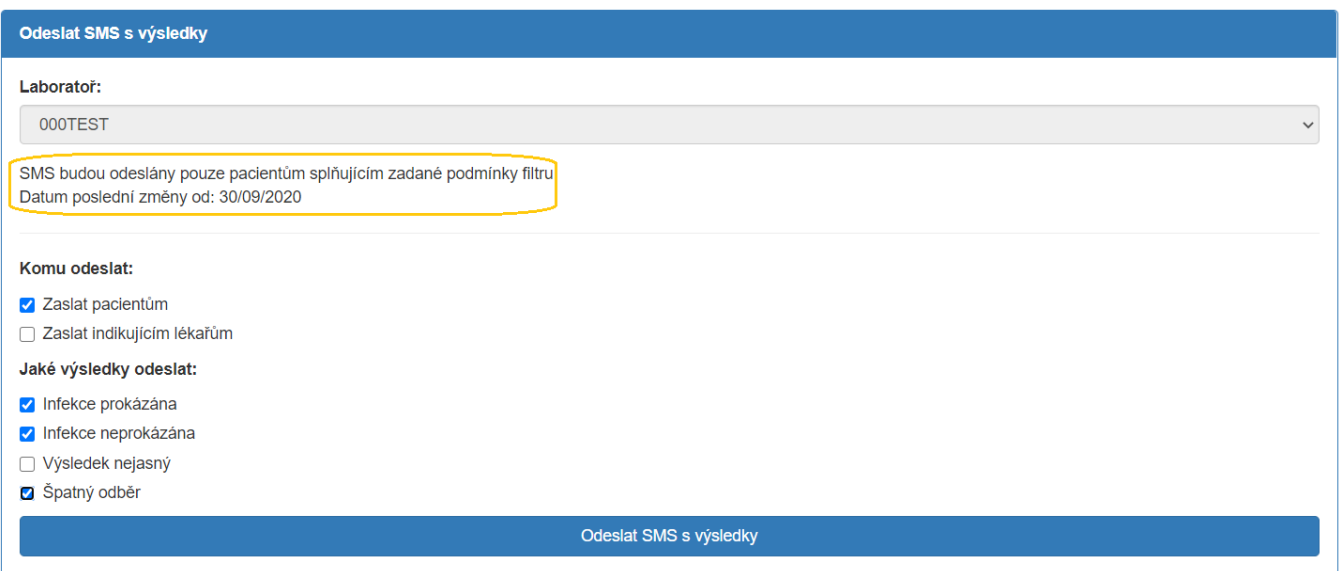

## Report po dokonení odesílaní

**Píklad reportu, kde se vyskytují chyby odesílání.**

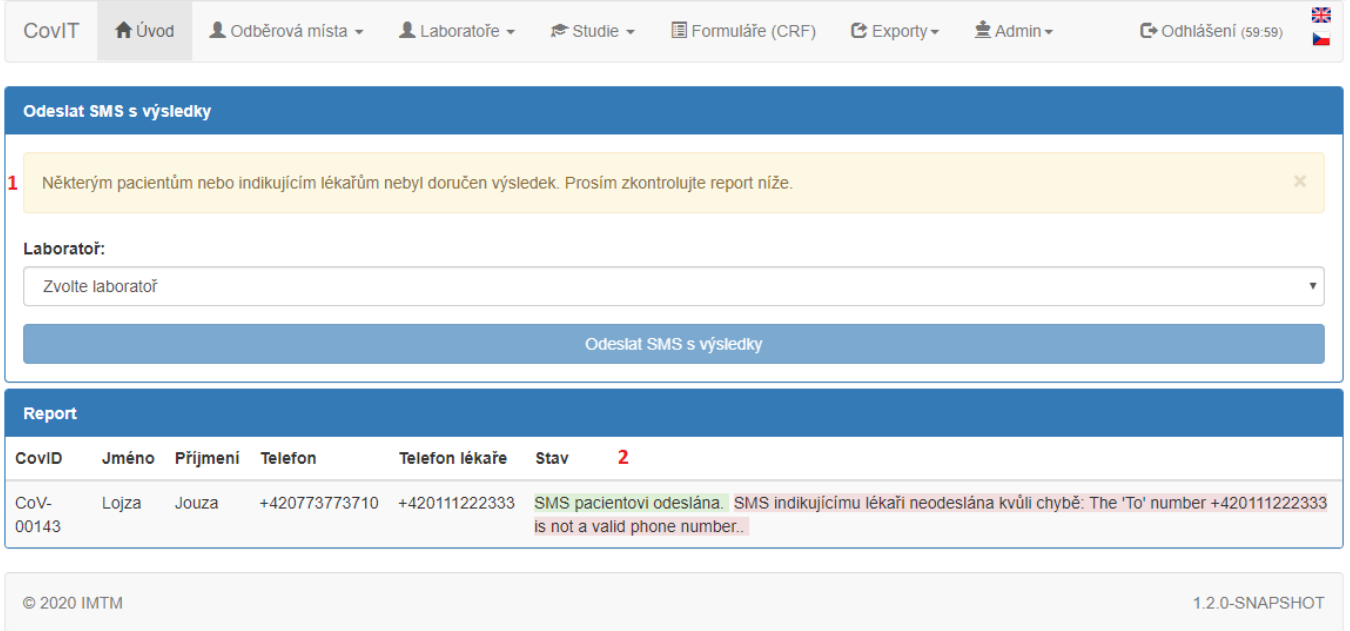

**1.** Chybová hláška signalizující, že všechny SMS nebyly odeslány správné.

2. Tabulka s reporty pro jednotlivé pacienty ukazující dvod, pro SMS nemohla být odeslána. Jeden z hlavních dvod bývá pokus o zaslání SMS na pevnou linku.

## **Píklad reportu bez chyb odesílání**

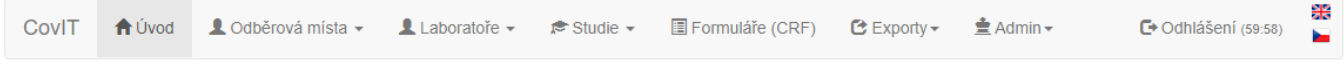

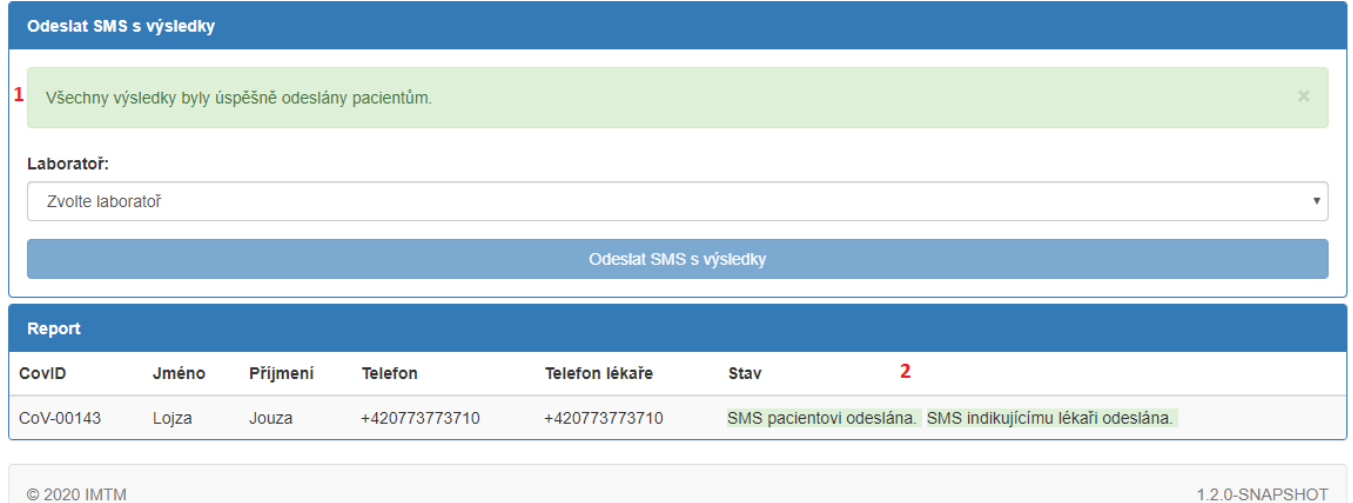

© 2020 IMTM

**1.** Hláška signalizující, že všechny SMS byly úspšné odeslány.

**2.** Tabulka s reporty pro jednotlivé pacienty.

## **Píklad reportu, když nejsou žádné výsledky k odeslání**

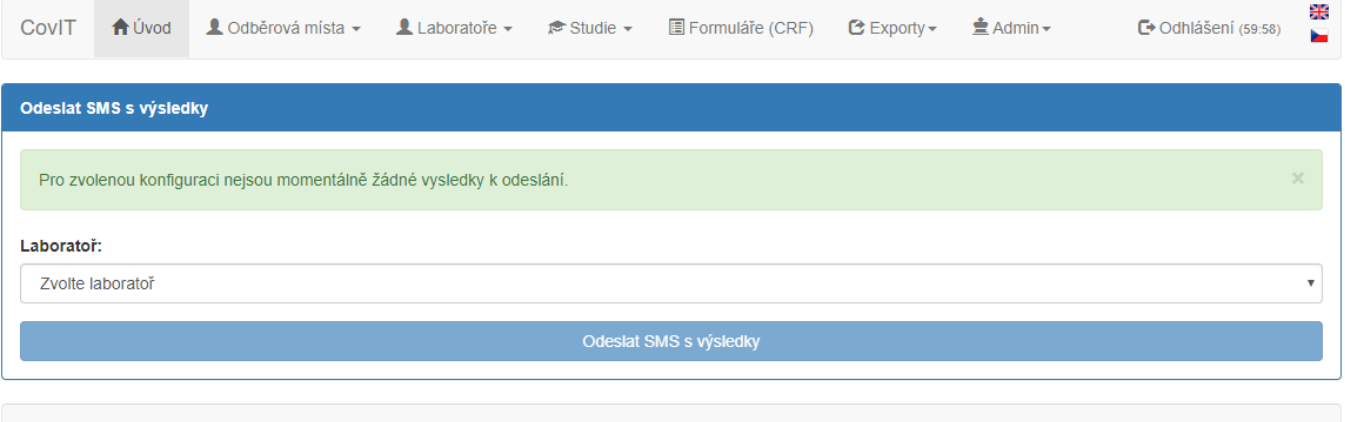

© 2020 IMTM

1.2.0-SNAPSHOT